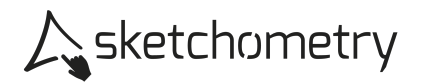

## Exponentialfunktion ba<sup>x</sup> erkunden – Arbeitsblatt

## Konstruieren

- > Schalte das Gitternetz und die (Koordinaten-) Achsen ein.
- ► Erzeuge einen Schieberegler  $\triangleq$  Regler für den Bereich -10 bis 10, nenne ihn b. Platziere ihn rechts oben auf der Zeichenfläche.
- ► Erzeuge einen Schieberegler <sup><u>as Regler</u> für den Bereich 0 bis 10, nenne ihn a.</sup> Platziere ihn unter den Schieberegler b.
- $\triangleright$  Wähle  $f(x)$  Plot und gib den Funktionsterm b<sup>\*</sup>a<sup>^</sup>x ein.

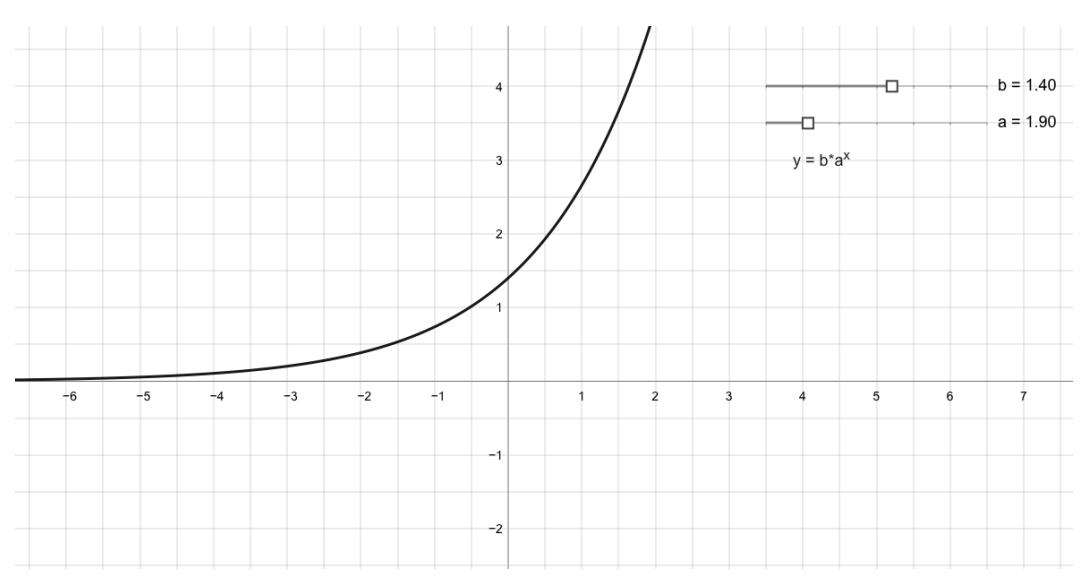

 $\triangleright$  Wähle ABC Text und platziere  $y = b^*a^x$  unter die Schieberegler.

## Erkunden

- > Stelle mit dem Schieberegler a einen Wert größer als 1 ein. Bewege den Schieberegler b und beobachte die Wirkung. Was stellst du fest? Unterscheide insbesondere die Fälle b > 0 und b < 0. Notiere deine Beobachtungen.
- > Wie hängt der Schnittpunkt des Graphen mit der y-Achse von den Parametern a und b ab?
- > Der Graph der Exponentialfunktion geht entweder links oder rechts gegen 0. Von welchem der beiden Parameter a bzw. b ist die Richtung abhängig?
- > Wähle für a bzw. b jeweils einen Wert größer 0. Probiere aus, welchen der beiden Parameter man verändern muss, um den an der y-Achse gespiegelten Graphen zu erhalten, um den an der x-Achse gespiegelten Graphen zu erhalten?